# **HIQ UNIVERSE**

HIQ Universe is a cloud service that enables:

- An overview of current power consumption and
- An overview of the history of electrical power and energy consumption and production.

Access point:<https://my.hiq-universe.com>

# <span id="page-0-1"></span>**HIQ Universe Log-in**

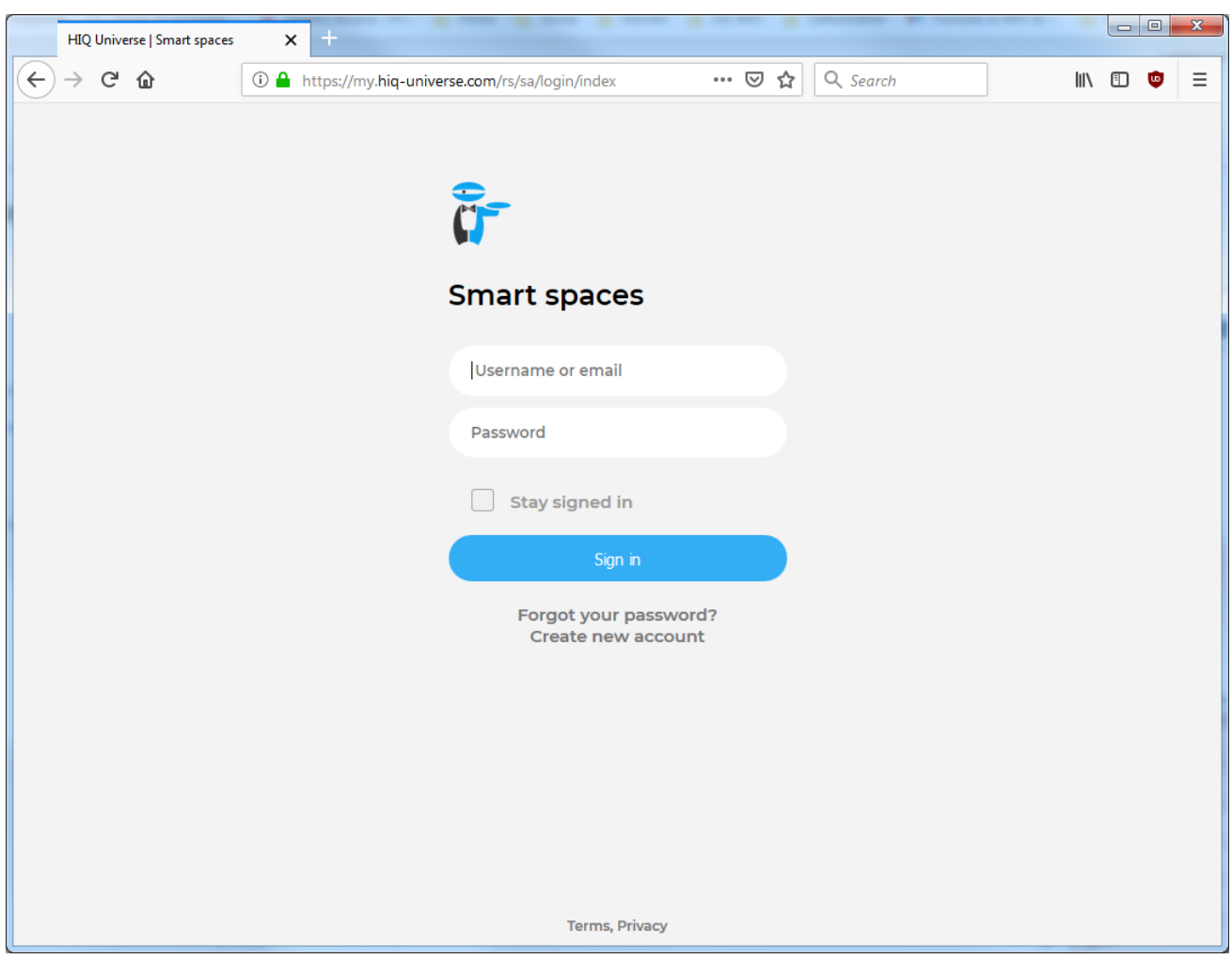

Log in with your username or email and password to see your [HIQ Universe subscription](#page-4-0) [dashboard](#page-4-0).

To reset forgotten password click on ["Forgot your password?"](#page-1-0)

To create new account click on ["Create new account".](#page-0-0)

# <span id="page-0-0"></span>**Create HIQ Universe account**

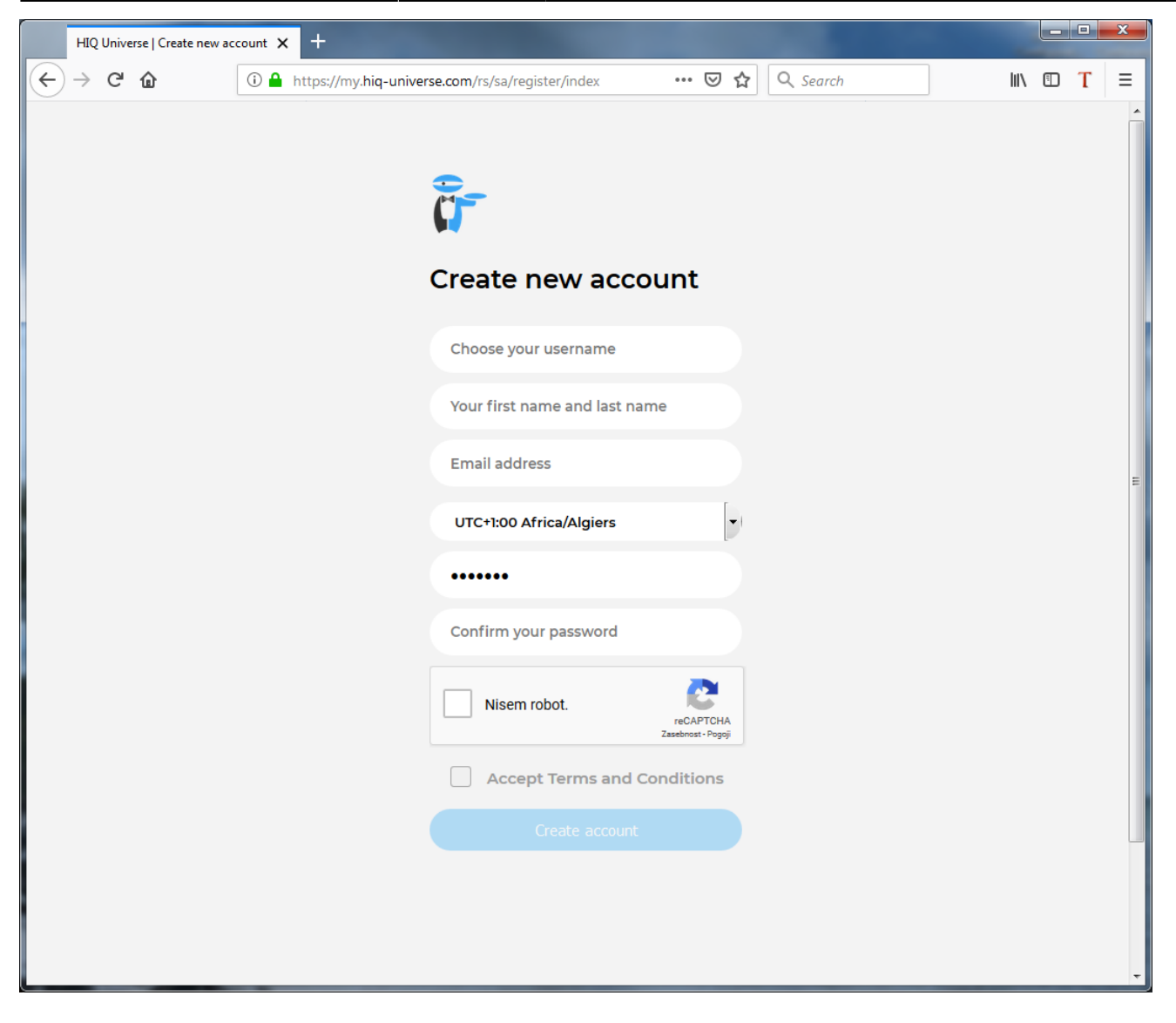

In the appropriate fields, enter:

- Username
- First and Last name
- E-mail address
- Timezone
- Password

Click on "I'm not a robot"

Accept Terms and Conditions.

Click on Create account.

A confirmation link will be sent to your email address.

Proceed to ["HIQ Universe Log-in"](#page-0-1) screen.

## <span id="page-1-0"></span>**Reset forgotten password**

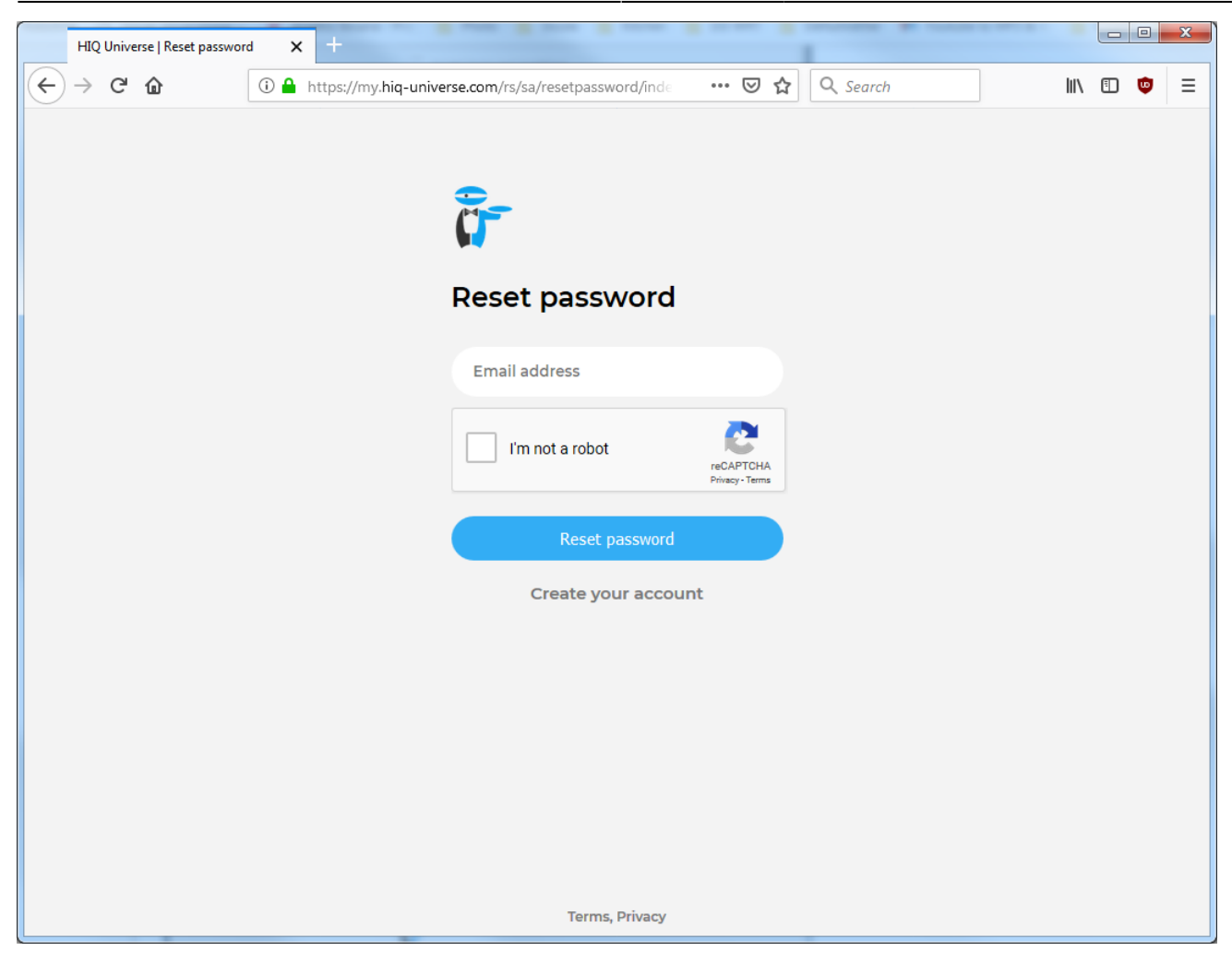

In the appropriate field, enter email address.

Click on "I'm not a robot"

Click on "Reset password".

You will receive email with password reset link.

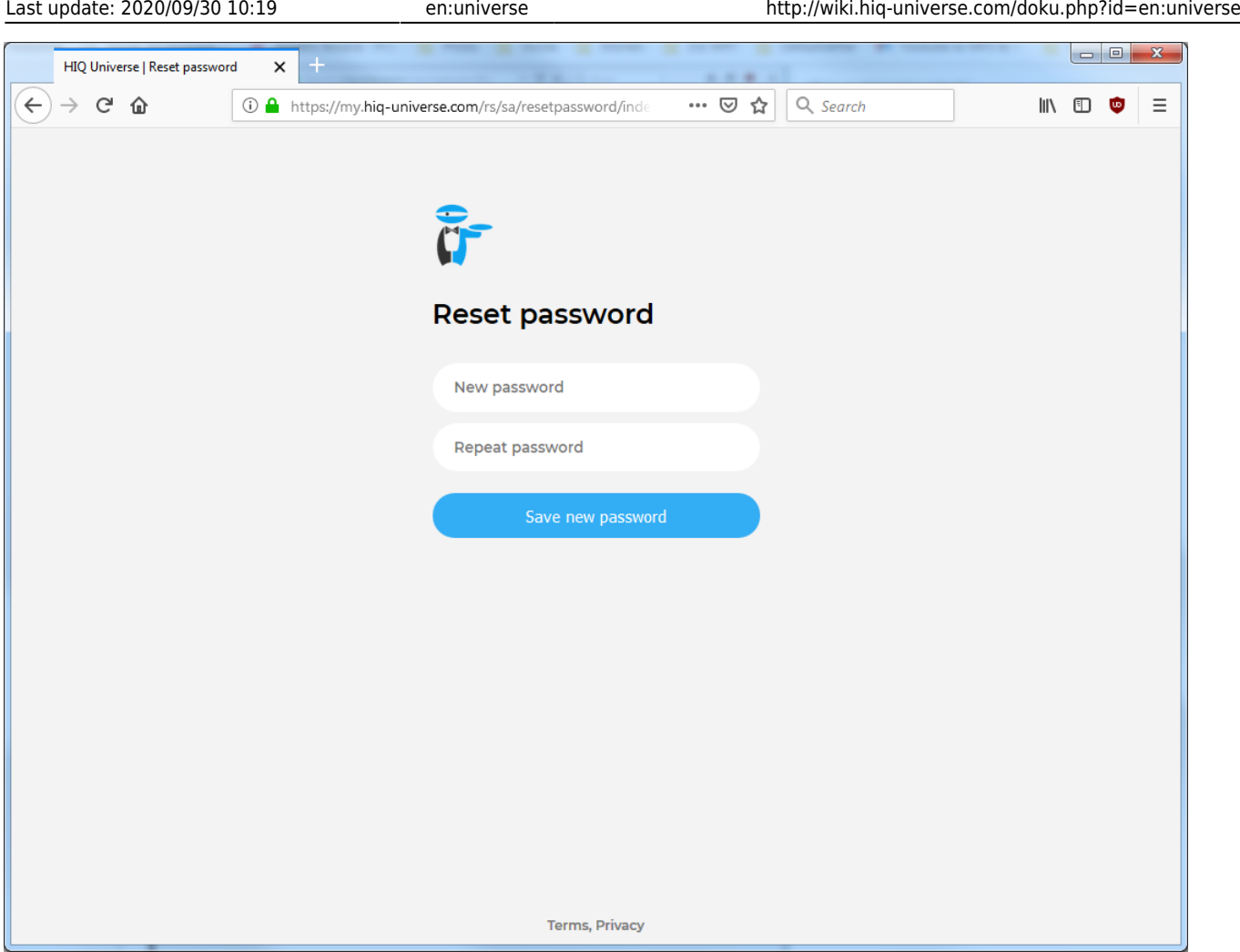

Enter new password and click on "Save new password".

Proceed to ["HIQ Universe Log-in"](#page-0-1) screen.

# <span id="page-3-0"></span>**Add HEMS controller**

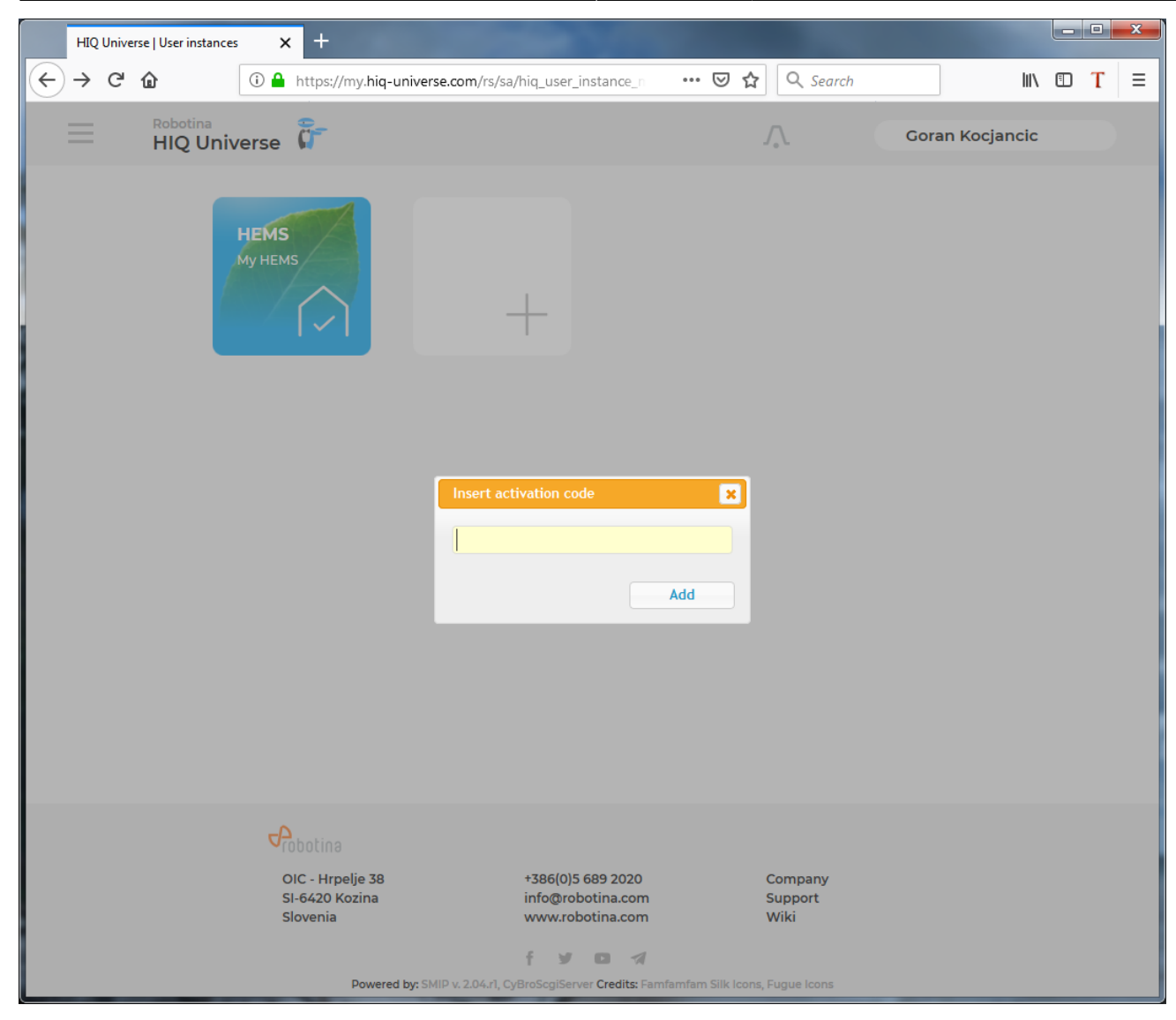

Enter HiQ universe activation code that you received from your installer.

# <span id="page-4-0"></span>**HIQ Universe subscription dashboard**

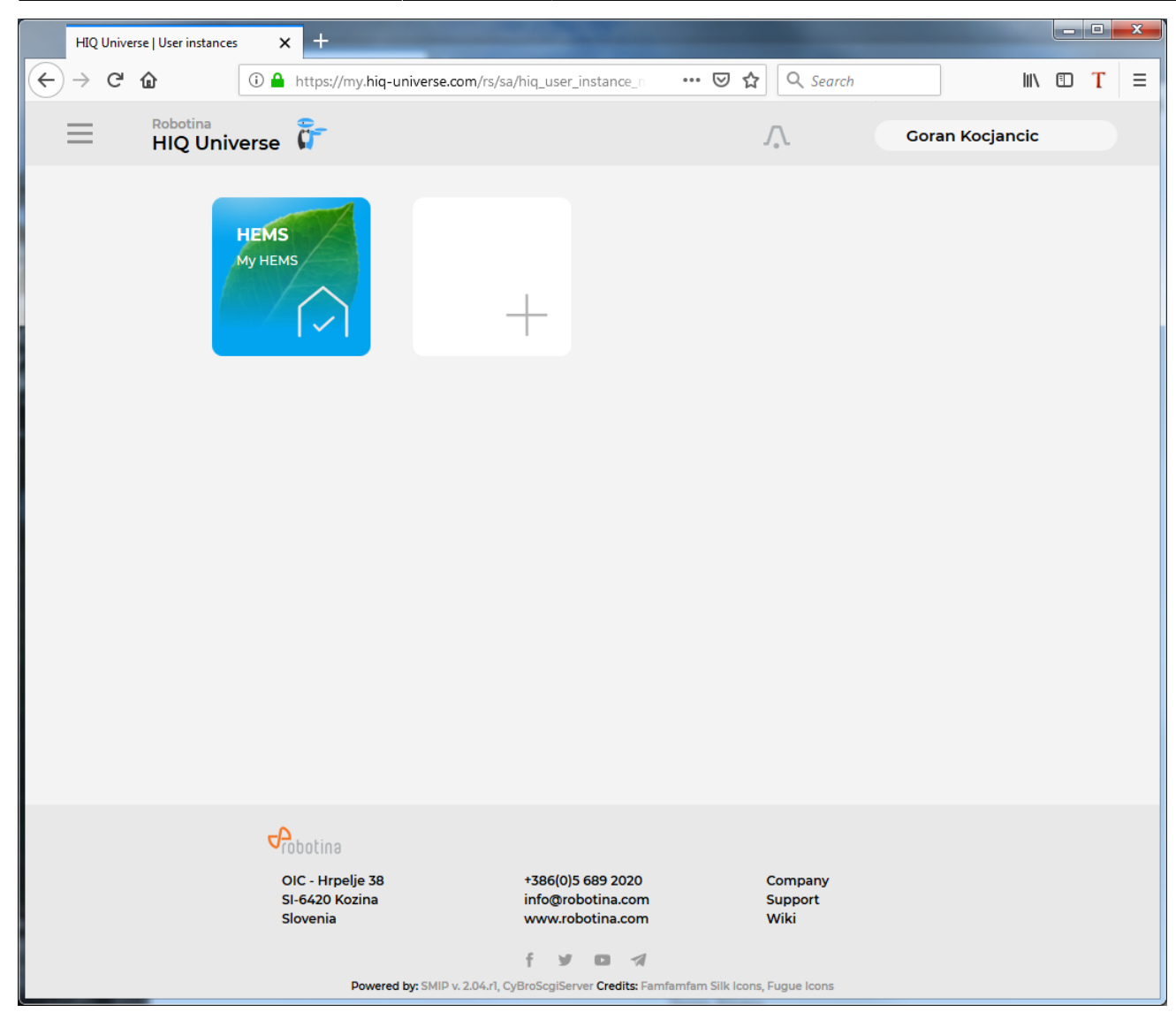

You will see tiles for all your subscribed HIQ Universe devices and services.

Go to [Main HEMS view](#page-5-0) by clicking on HEMS tile or

add [new HEMS device](#page-3-0) by clicking on blank tile with  $+$  sign.

["User profile set-up"](#page-10-0) is invoked by clicking on user name on top right.

## <span id="page-5-0"></span>**Main HEMS view**

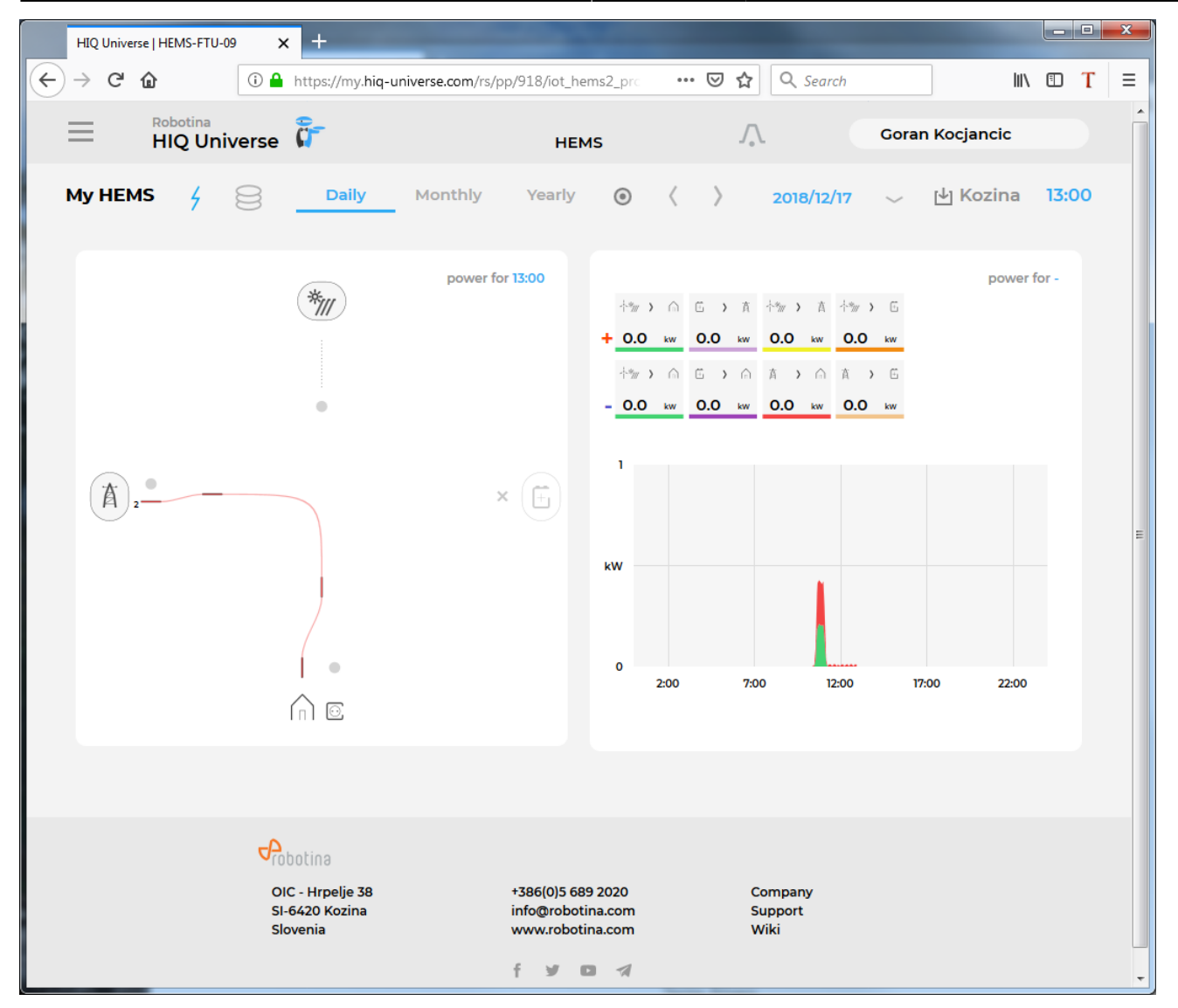

Main HEMS page consists of 3 sections:

- ["Title and view selection row"](#page-7-0) at the top
- ["Power flow chart"](#page-8-0) on left side
- ["Power and energy time-plot"](#page-9-0) on right

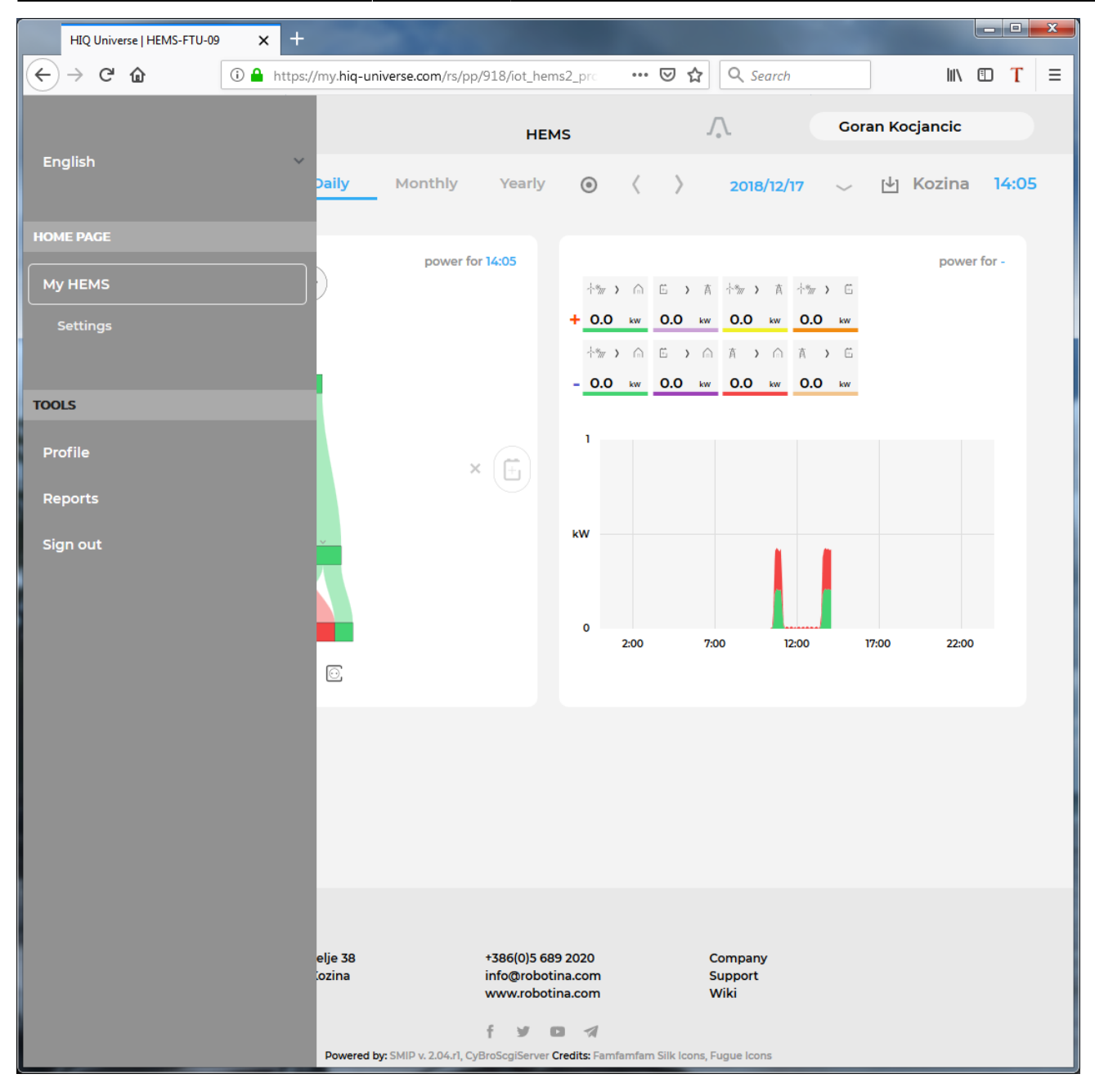

Side menu is activated by clicking menu icon (tree vertical lines at top-left). Menu items are dynamic created so can be different for each user. Typical menu items from top:

- Language selection
- Home page → section with all your subscribed HIQ Universe devices and services
	- MyHems → ["Main HEMS view"](#page-5-0) ■ Settings → ["HEMS settings"](#page-11-0)
- TOOLS → section with general site tools
	- Profile → ["User profile set-up"](#page-10-0)
	- Sign out → Log off from HIQ Universe

#### <span id="page-7-0"></span>**Title and view selection row**

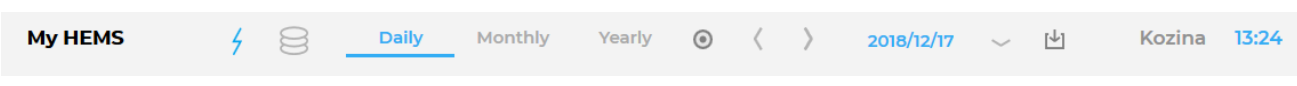

- HEMS name
- Lighting icon → time-plot displays energy or power
- Money icon → time-plot displays currency
- Daily → time-plot displays power
- Monthly → time-plot displays energy per day
- Yearly → time-plot displays energy par month
- Target icon → time-plot go to now
- $\bullet$  <  $\rightarrow$  time-plot goes to previous term
- $\bullet$  >  $\rightarrow$  time-plot goes to next term
- Date → Select term for time-plot
- Download icon → Download "csv" data for displayed time-plot period
- Location of HEMS installation
- Time at HEMS installation site.

## <span id="page-8-0"></span>**Power flow chart**

power for 13:27

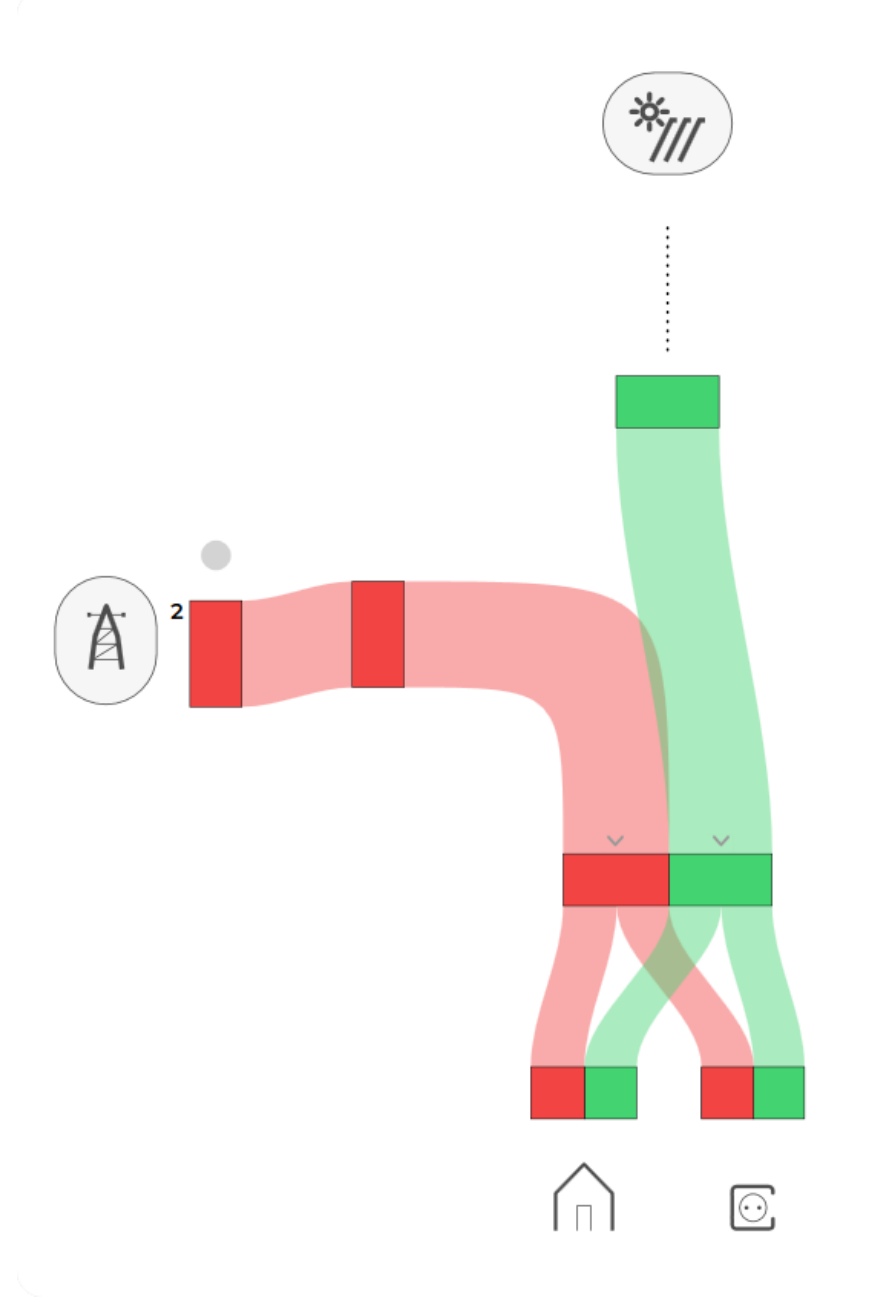

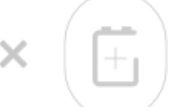

Displays actual power flow with:

- Power sources (Local PV, wind, co-generation plants) at top
- Grid (divided by tariffs) on left side
- Storage (battery) systems on right side and
- Consumers on bottom.

Unused items are soft greyed out with X. Items without actual power are displayed as dots.

#### <span id="page-9-0"></span>**Power and energy time-plot**

power for 10:55

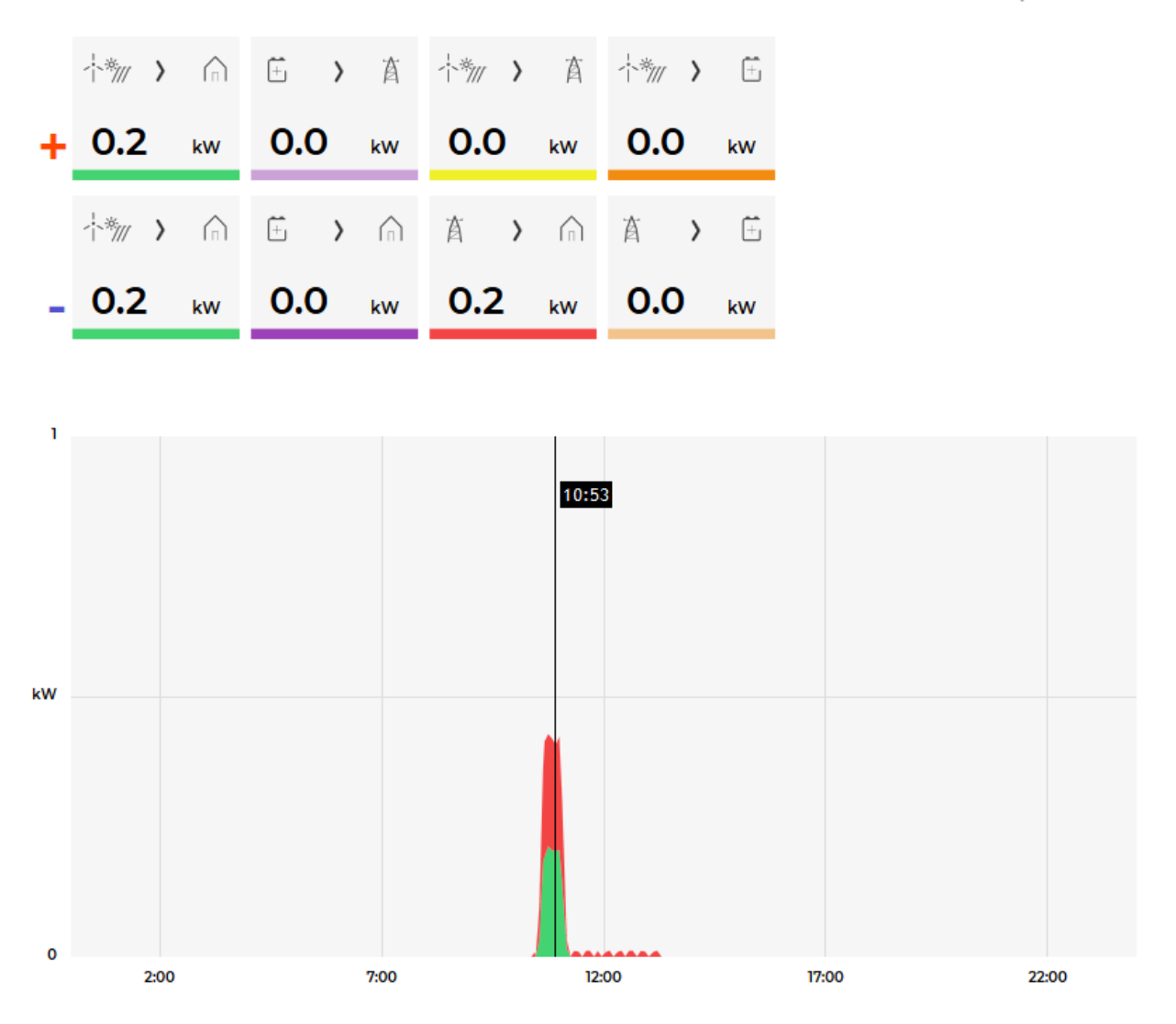

On bottom is time-plot for selected time period (in title row). By clicking on time plot a term for legend display is selected. Above there is power/energy legend.

## <span id="page-10-0"></span>**User profile set-up**

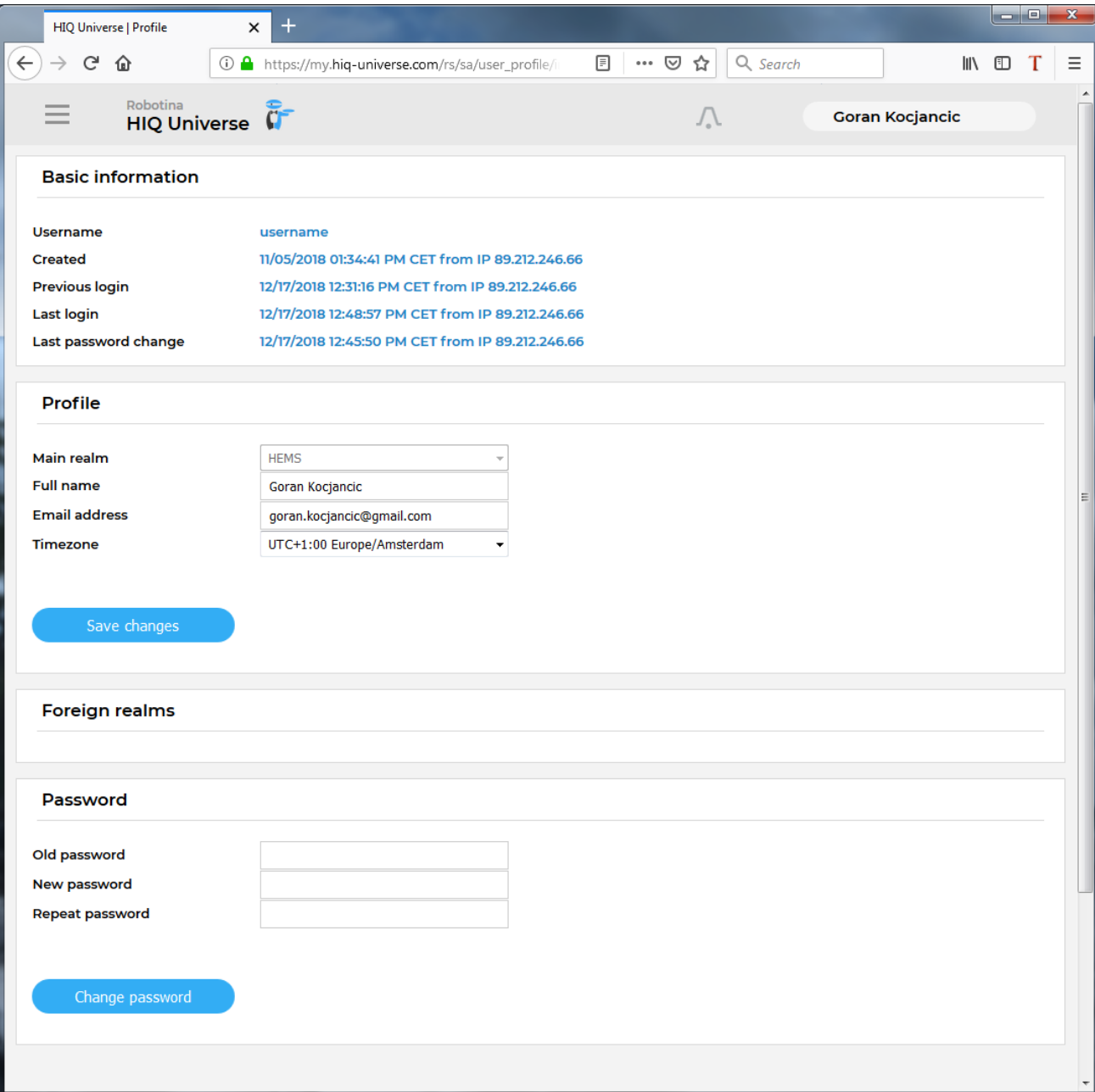

Basic information section:

- Username
- Created date and IP
- Previous and last login date and IP
- Last password change date and IP

Profile section:

- Main realm display
- Full name, email address and timezone edit fields

Foreign realms - devices and services where you have access to bat you are not owner.

<span id="page-11-0"></span>Password: fields for password changing.

## **HEMS settings**

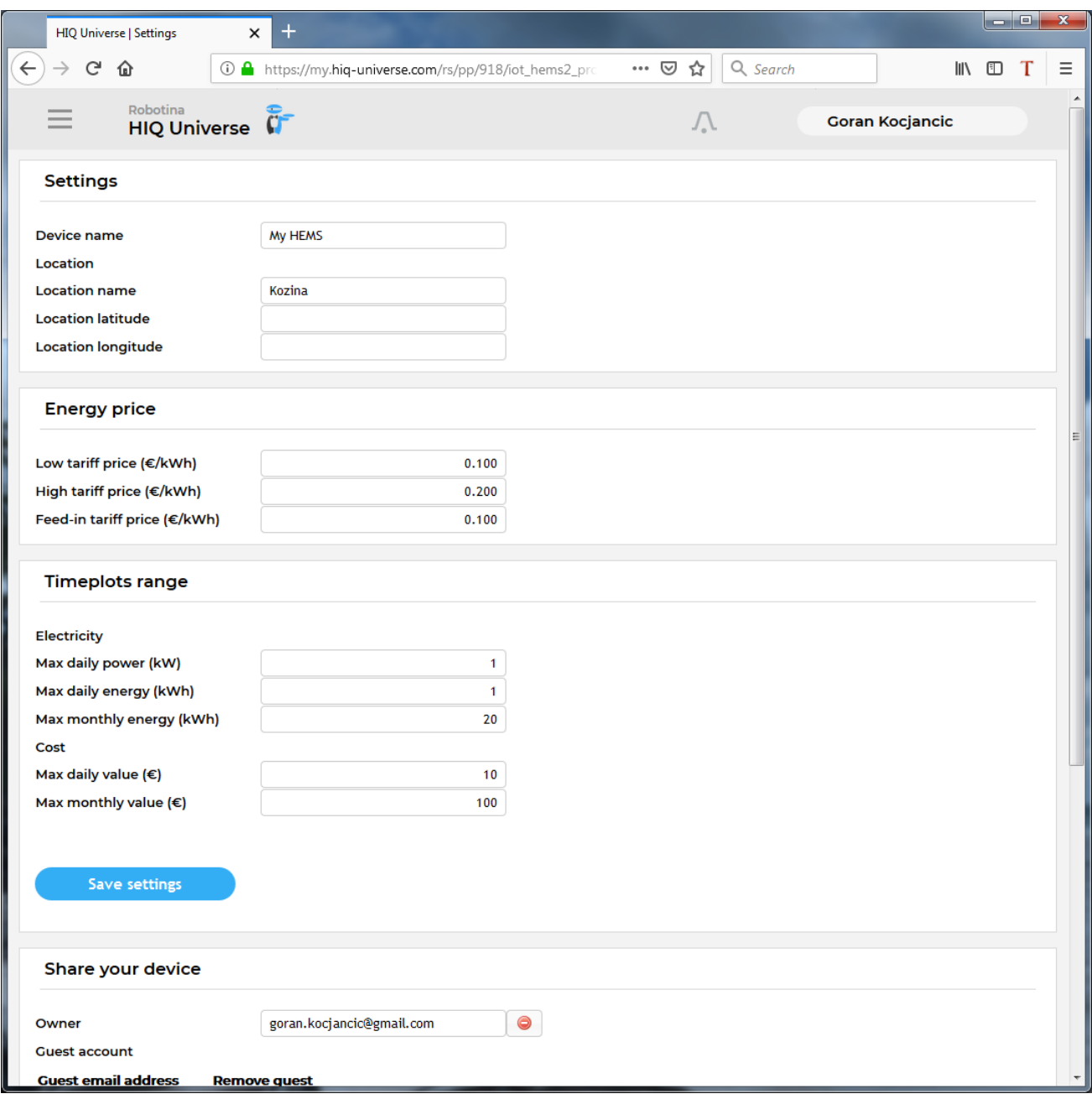

## Sections:

- Settings:
	- Device name
	- Location name and coordinates
- Energy price: per tariff energy price
- Timeplots range: ranges for various timeplots
- Share your device: manage device sharing guest accounts

From: <http://wiki.hiq-universe.com/>-

Permanent link: **<http://wiki.hiq-universe.com/doku.php?id=en:universe>**

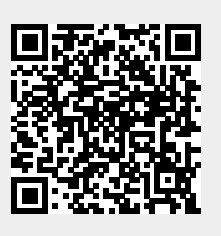

Last update: **2020/09/30 10:19**